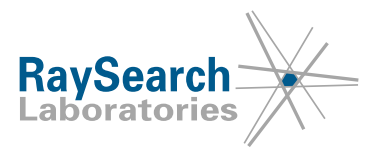

# **NOTICE DE SÉCURITÉ IMPORTANTE, CORRECTION DE DISPOSITIF MÉDICAL N 9397**

# **RayStation 3.0, 3.5, 4.0, 4.5 et 4.7 10 février 2016 RSL-D-61-290**

### **PROBLÈME**

Cette notice concerne un problème décelé dans certains outils utilisés pour dessiner dans et interagir avec les vues de patient et les vues du faisceau depuis la source (BEV). Le problème concerne tous les outils utilisés en maintenant le bouton gauche de la souris appuyé. Ces outils peuvent être désynchronisés par rapport aux données enregistrées si d'autres commandes (un clic droit de la souris, par exemple), sont utilisées pendant que le bouton gauche de la souris est maintenu appuyé.

À notre connaissance, ce problème n'a engendré aucune erreur de traitement sur patient ni aucun autre type d'incident. Toutefois, l'utilisateur doit avoir connaissance des informations suivantes pour éviter tout risque d'erreur dans l'évaluation des structures ou des plans.

#### **PERSONNES CONCERNÉES**

Cette notice s'adresse à tous les utilisateurs de RayStation 3.0, 3.5, 4.0, 4.5 et 4.7.

#### **NOM DU PRODUIT ET VERSION**

Le produit concerné par cette notice est vendu sous l'appellation commerciale RayStation 3.0, 3.5, 4.0, 4.5 et 4.7. Pour savoir si la version que vous utilisez est concernée, ouvrez la boîte de dialogue "À Propos" de l'application RayStation et vérifiez si le numéro de version qui s'affiche est "3.0.0.251", "3.5.0.16", "3.5.1.6", "4.0.0.14", "4.0.1.4", "4.0.2.9", "4.0.3.4", "4.5.0.19", "4.5.1.14", "4.5.2.7", "4.7.0.15", "4.7.1.10", "4.7.2.5", "4.7.3.13" ou "4.7.4.4". Si tel est le cas, cette notice concerne votre version.

#### **DESCRIPTIF**

Certains outils de modification s'utilisent en maintenant le bouton gauche de la souris appuyé. La modification est validée lorsque le bouton de gauche est relâché. Le problème est que si l'on effectue un clic droit en appuyant simultanément sur Ctrl-S ou Ctrl-Z tout en maintenant le bouton gauche de la souris appuyé, les vues peuvent s'afficher comme si le bouton gauche avait été relâché pour valider la modification. En réalité, l'objet enregistré sera le même qu'avant le début de la modification, c'est à dire avant d'avoir appuyé sur le bouton de gauche de la souris. Dans ces cas, les vues affichent les modifications effectuées, même si elles ne sont pas enregistrées.

C'est lorsque le bug se produit pendant l'utilisation des outils de modification de la ROI tels que les outils de déformation ou le pinceau, avec une détectabilité très faible dans certains cas, que le problème est le plus préoccupant. Toutefois, toute modification ultérieure réactualisera les vues du patient correctement. Pour que le bug provoque l'enregistrement d'un état non voulu, il doit se produire pendant la toute dernière modification effectuée sur la ROI. La ROI serait alors enregistrée telle qu'elle était avant la

RSL-D-61-290 NOTICE DE SÉCURITÉ IMPORTANTE, CORRECTION DE DISPOSITIF MÉDICAL N 9397

RaySearch Laboratories AB, P.O. Box 3297 SE-103 65 Stockholm Suède, Visiteurs : Sveavägen 44 Téléphone +46 8 510 530 00

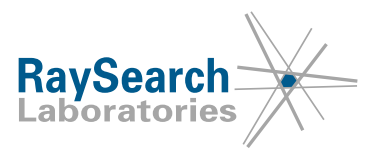

modification pendant laquelle le bug s'est produit, c'est-à-dire avant de cliquer sur le bouton gauche de la souris. Toutes les modifications préalables validées normalement lorsque le bouton gauche est relâché seront intégrées comme prévu. Seul le dernier ajustement apporté à la structure ne sera pas pris en compte.

Le bug concerne tous les outils utilisés en maintenant le bouton gauche de la souris appuyé. Ces outils sont utilisés pour la définition de la structure, le recalage d'image, la modification de faisceau, la modification d'ouverture de faisceau, la modification du compensateur et la modification de point. Toutefois, toute modification ultérieure effectuée après que le bug se soit produit, synchronisera à nouveau l'état du système avec les vues du patient. Par conséquent, le risque que ce bug provoque réellement l'enregistrement d'un état non souhaité est considéré comme très faible.

La détectabilité de l'erreur est élevée dans la plupart des cas. Selon l'outil qui a généré l'erreur, l'utilisateur remarquera soit que la vue se comporte anormalement, soit que les vues seront automatiquement réactualisées correctement après bascule sur un nouvel espace de travail. Les scénarios décrits ci-dessus les plus difficiles à détecter se produisent lorsque le bug intervient pendant l'édition de ROI avec les outils d'édition 3D pour RayStation 3.5, 4.0, 4.5 et 4.7, et lors de l'utilisation d'outils d'édition 2D pour RayStation 3.0 et 3.5.

Si les vues n'étaient pas à nouveau synchronisées lors de l'approbation d'un plan ou de la création d'un rapport de plan, cela sera habituellement signalé par le message d'erreur "Des éléments temporaires ne devraient pas être visibles lors de l'approbation". Les vues du patient et la vue du faisceau depuis la source (BEV) s'afficheront toujours correctement dans la boîte de dialogue Approbation du plan et dans les rapports de plans. Notez toutefois qu'il est possible d'enregistrer et d'approuver l'ensemble de structures depuis le module Définition de structure sans recevoir le message d'erreur mentionné cidessus.

Fermer et recharger un cas de patient génèrera toujours des vues correctes.

Ce bug n'affecte pas les calculs de doses. La dose est toujours calculée sur la base de l'état du système enregistré.

#### **MESURES A PRENDRE PAR L'UTILISATEUR**

- Veillez à toujours relâcher le bouton gauche de la souris avant d'utiliser d'autres touches ou boutons de souris.
- Si le message "Des éléments temporaires ne devraient pas être visibles lors de l'approbation" s'affiche ou s'il est possible que le bug se soit produit lors de la définition de structure, vérifiez les structures dans la boîte de dialogue Approbation de plan ou fermez et rechargez le cas du patient et vérifiez à nouveau les structures.

Veillez à bien informer l'équipe de Dosimétrie et l'ensemble des utilisateurs de cette solution.

Inspectez votre produit et identifiez tous les appareils installés ayant le numéro de version logicielle mentionné ci-dessus, puis confirmez que vous avez lu et compris cette notice (coordonnées de contact ci-dessous).

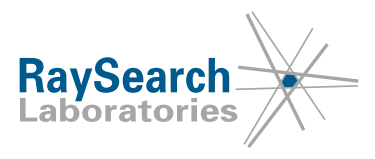

#### **SOLUTION**

Ce problème est résolu dans RayStation 5 Service Pack 1, sorti en janvier 2016 (en attente d'autorisation règlementaire dans certains pays). En attendant, cette notice importante de sécurité sera distribuée à tous les clients.

#### **TRANSMISSION DE CETTE INFORMATION IMPORTANTE DE SÉCURITÉ**

Cette notification doit être transmise à toutes les personnes concernées au sein de votre organisme. Veillez à ce que chacun soit bien informé de cette notification tant que cette version de RayStation sera utilisée pour assurer l'efficacité de cette action corrective.

Nous vous remercions de votre coopération et vous prions de bien vouloir nous excuser pour tout inconvénient que cette situation pourrait occasionner.

Pour toute information d'ordre réglementaire, contactez David Hedfors au +46 8 510 530 00 ou en envoyant un e-mail à david.hedfors@raysearchlabs.com

Le soussigné confirme que les Autorités de réglementation concernées ont été informées.

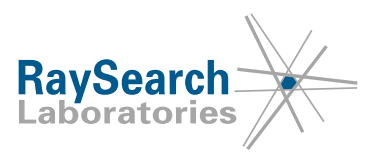

## **FORMULAIRE DE RÉPONSE**

#### **NOTICE DE SÉCURITÉ IMPORTANTE, CORRECTION DE DISPOSITIF MÉDICAL N 9397 RAYSTATION 3.0, 3.5, 4.0, 4.5 ET 4.7 RSL-D-61-290**

Répondez de préférence à l'adresse e-mail qui vous a envoyé cette notification, en précisant que vous l'avez lue et comprise.

Vous pouvez également téléphoner à votre assistance locale, lui envoyer un e-mail ou envoyer un e-mail à support@raysearchlabs.com, +46 8 510 533 33 pour accuser réception de cette notification.

Si vous souhaitez compléter ce bon réponse, retournez-le à

□ Marché américain : Freddie Cardel, freddie.cardel@raysearchlabs.com, fax 888 501 7195

□ Reste du monde : RaySearch Support, support@raysearchlabs.com, pas de numéro de fax

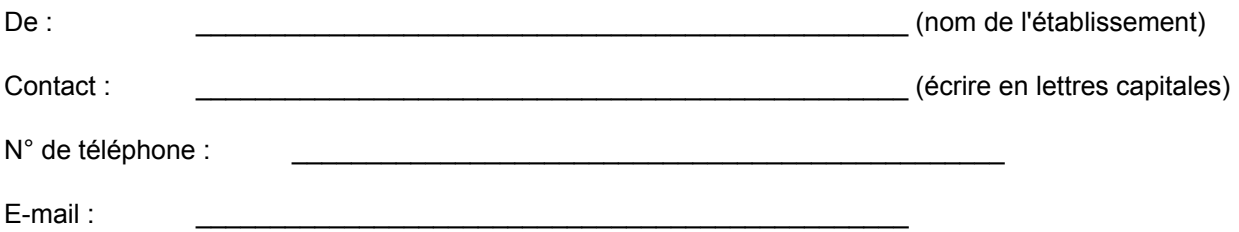

\_\_\_\_\_\_\_\_\_\_\_\_\_\_\_\_\_\_\_\_\_\_\_\_\_\_\_\_\_\_\_\_\_\_\_\_\_\_\_\_\_\_\_\_\_\_\_\_\_\_\_\_\_\_\_\_\_\_\_\_\_\_\_\_\_\_\_\_\_\_\_\_\_\_\_\_\_\_\_\_\_\_\_

Nous avons lu et bien compris cette notice.

Commentaires (facultatif) :

RSL-D-61-290 NOTICE DE SÉCURITÉ IMPORTANTE, CORRECTION DE DISPOSITIF MÉDICAL N 9397

RaySearch Laboratories AB, P.O. Box 3297 SE-103 65 Stockholm Suède, Visiteurs : Sveavägen 44 Téléphone +46 8 510 530 00